**FACULTAD DE INGENIERÍA**

**UNIVERSIDAD NACIONAL DE JUJUY**

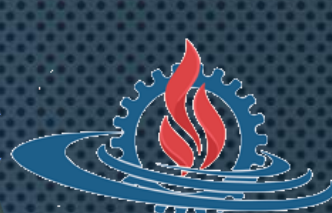

# LABORATORIO DE SISTEMAS **OPERATIVOS I**

**TRABAJO PRÁCTICO N° 5 PERMISOS**

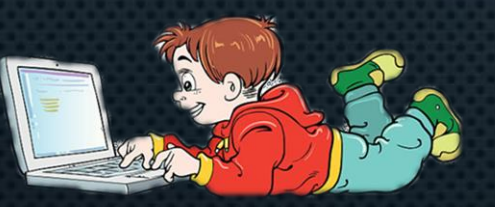

## **MECANISMOS DE PROTECCIÓN**

- **Protección basada en contraseñas**
	- **La conexión con contraseña garantiza que sólo los usuarios registrados accedan al sistema y a los datos que les pertenecen.**
- **Protección basada en encriptación**
	- **La encriptación consiste en transformar la información contenida en un archivo haciéndolo ilegible para quien no conozca la clave de encriptación.**
- **Protección basada en permisos de acceso**
	- **Consiste en definir derechos de acceso a los datos en relación a propietario, los miembros del mismo grupo y cualquier otro usuario del sistema.**

## **PERMISOS (1)**

- **Sobre archivos y directorios pueden definirse permisos de**
	- **Lectura (r, read)**
	- **Escritura (w, write)**
	- **Ejecución (x, execution)**

**archivos**

**r: permite leer el contenido del archivo w: permite modificar el contenido del archivo x: permite ejecutar las instrucciones almacenadas en un archivo**

## **PERMISOS (2)**

- **Sobre archivos y directorios pueden definirse permisos de**
	- **Lectura (r, read)**
	- **Escritura (w, write)**
	- **Ejecución (x, execution)**

**directorios**

**r: permite listar el contenido del directorio w: permite modificar el contenido del directorio x: permite acceder al directorio (cd)**

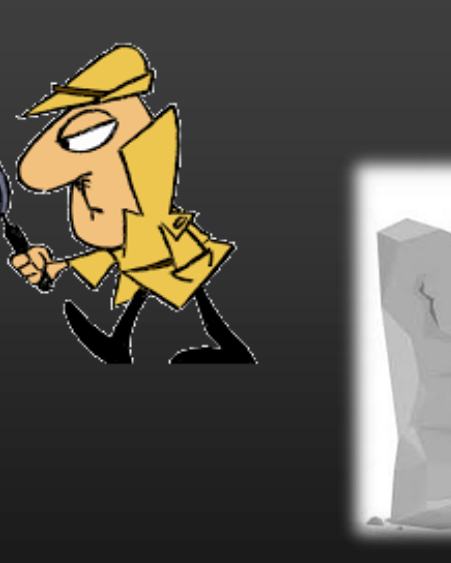

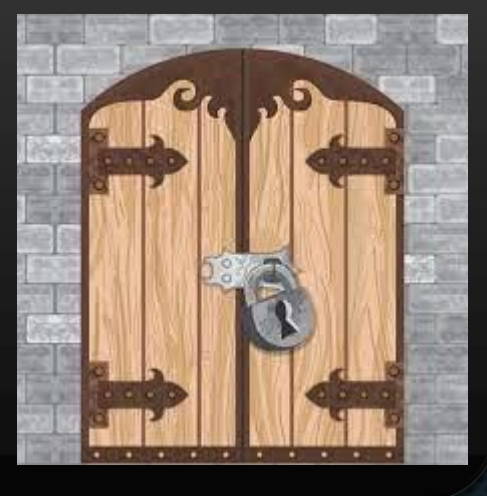

## **PERMISOS (3)**

• **¿Cómo podemos ver los permisos de archivos o directorios?**

drwxr-xr-x 2 alumno alumno 4096 sep 7 22:02 Linux -rw-r--r-- 1 alumno alumno 41 sep 7 22:24 mi apunte.doc -rw-r--r-- 1 alumno alumno  $\theta$  sep  $\overline{7}$  22:21 mi\_archivo.txt 20 sep 22 10:54 nuevo.lnk  $\rightarrow$  /home/alumno/box.lnk llrwxrwxrwx 1 alumno alumno drwxr-xr-x 3 alumno alumno 4096 sep 22 09:40 parcial drwxr−xr−x 3 alumno alumno 4096 sep 28 12:45 tema1 drwxr-xr-x 6 alumno alumno 4096 sep 15 09:37 tp5 drwxr-xr-x 3 alumno alumno 4096 sep 28 12:45 tps drwxr-xr-x 4 alumno alumno 4096 sep 29 15:15 virginia propietario grupo otros entrapropietario qrupo alumno@debian:~\$ stat mi apunte.doc Fichero: mi apunte.doc fichero regular Tamaño: 41 Blogues: 8 Bloque  $E/S: 4096$ Dispositi<u>yn: 801h/2049d Nodo-</u>i: 21944 Enlaces: 1 Acceso: <mark>(0644)-rw-r--r--)</mark> Uid: (1000/ alumno) Gid: ( 1000/ alumno) Acceso: 2020-01-07 22:24:18.432000000 -0300 Modificación: 2020-09-07 22:24:11.268000000 -0300 Cambio: 2020-09-07 22:24:11.268000000 -0300  $Creación: -$ 

## FORMATO SIMBÓLICO Y OCTAL

• **Los permisos para trabajar con archivos y directorios pueden especificarse en 2 formatos**

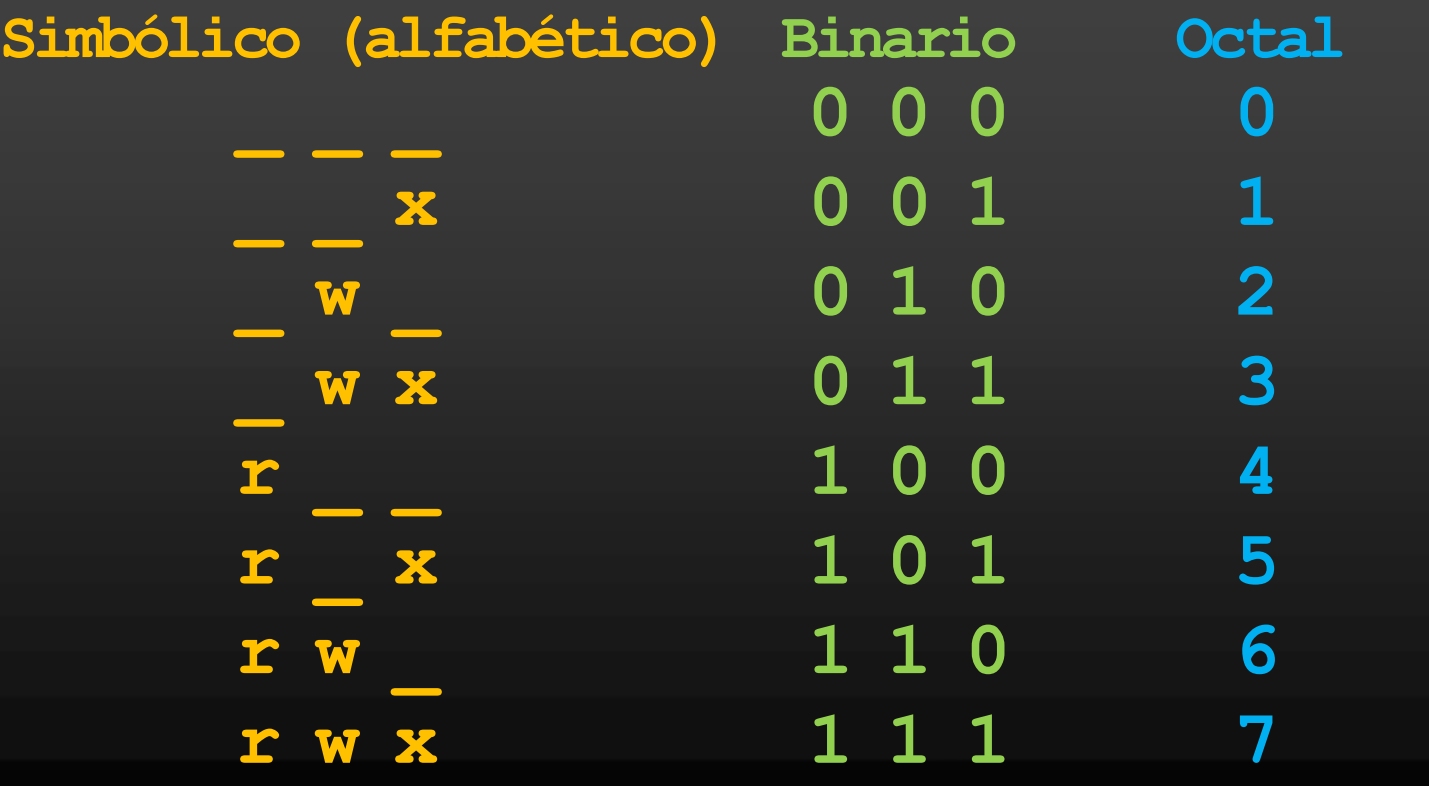

## ¿CÓMO CAMBIAR LOS PERMISOS?

• **Los permisos de lectura, escritura o ejecución definidos sobre un archivo o directorio pueden ser modificados usando el comando chmod**

## **chmod [-opciones] [permisos] archivos**

#### **Algunas opciones**

- **-R indica que los permisos definidos serán aplicados a un directorio y todo su contenido**
- **u indica que se definirán permisos para el propietario**
- **g indica que se definirán permisos para los miembros del grupo al que pertenece el propietario**
- **o indica que se definirán permisos para cualquier otro usuario del sistema Linux**
- **a indica que se definirán permisos para el propietario, grupo y otros**
- **ugo ídem al anterior**

## CHMOD Y FORMATO SIMBÓLICO

• **Asignar permisos (=)**

**alumno@debian:~\$ chmod u=x,g=w ~/tp05.pdf**

**Propietario: Sólo ejecución Grupo: Sólo escritura Otros: no se modifica**

- **Agregar permisos (+) alumno@debian:~\$ chmod u+x,o+wx ~/dos.pdf Propietario: agrega ejecución Grupo: no se modifica Otros: agrega escritura y ejecución**
- **Quitar permisos (-) alumno@debian:~\$ chmod a-x ~/uno.pdf alumno@debian:~\$ chmod ugo-x ~/uno.pdf**

**Propietario: quita ejecución Grupo: quita ejecución Otros: quita ejecución**

**Propietario: quita ejecución Grupo: quita ejecución Otros: quita ejecución**

## **CHMOD Y FORMATO OCTAL**

• **Asignación de permisos**

### **alumno@debian:~\$ chmod 365 ~/tp05.pdf**

**Propietario: 3 es \_wx (escritura y ejecución) Grupo: 6 es rw\_ (lectura y escritura) Otros: 5 es r\_x (lectura y ejecución)**

#### **alumno@debian:~\$ chmod 41 ~/dos.pdf**

Propietario: 0 es (ninguno) **Grupo: 4 es r\_ \_ (lectura) Otros: 1 es \_ \_x (ejecución)**

### **alumno@debian:~\$ chmod 2 ~/uno.pdf**

Propietario: 0 es (ninguno) **Grupo: 0 es \_ \_ \_ (ninguno) Otros: 2 es \_w\_ (escritura)**

## **EJEMPLOS**

• **¿Cómo asignar permisos a varios archivos? chmod o=x**  $\sim$ /**uno.txt**  $\sim$ /**dos.pdf**  $\sim$ /**tres.dat** Grupo: no se modifica **Propietario: no se modifica Otros: sólo ejecución**

**chmod 101 ~/\*.txt**

**Propietario: sólo ejecución Grupo: ningún permiso Otros: Sólo ejecución**

• **¿Cómo asignar permisos a un directorio y a todo su contenido? chmod -R u=rx,g=x,o= ~/Documentos Grupo: sólo ejecución**

**chmod -R 510 ~/Descargas**

**Propietario: sólo lectura y ejecución Otros: ningún permiso**

**Propietario: sólo lectura y ejecución Grupo: sólo ejecución Otros: ningún permiso**

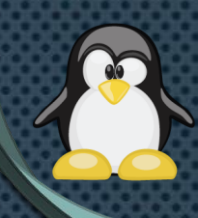

## ¿CÓMO CAMBIAR EL PROPIETARIO/GRUPO?

• **El comando chown permite modificar el propietario y/o grupo de un archivo.**

### **chown [-opciones] propietario[:grupo] archivos**

#### **Algunas opciones**

- **-R indica que el cambio de propietario y/o grupo serán aplicado a un directorio y todo su contenido**
- **-h indica que el cambio de propietario y/o grupo será aplicado a los enlaces simbólicos en lugar de los archivos apuntados por éstos.**

## **CHOWN**

• **Cambiar propietario**

**alumno@debian:~\$ sudo chown docente ~/tp05.pdf**

• **Cambiar grupo**

**alumno@debian:~\$ sudo chown :unju ~/dos.pdf**

• **Cambiar propietario y grupo**

**alumno@debian:~\$ sudo chown docente:unju ~/uno.pdf**

## **EJERCICIOS (1)**

- **Cree en el directorio personal del usuario alumno el archivo vacío mis\_datos.txt. ¿Qué permisos tiene?**
- **Edite el archivo mis\_datos.txt y agregue la frase: "Jugando con permisos"**
- **Quite el permiso de lectura (sólo al propietario) del archivo e intente mostrar su contenido por pantalla o editarlo.**
- **Restaure el permiso de lectura y quite el permiso de escritura de mis\_datos.txt. Intente modificar el contenido del archivo reemplazando la cadena por "lsb\_release -d".**
- **Restaure el permiso de escritura, realice el cambio solicitado en el ítem anterior e intente ejecutar el archivo.**
- **En formato octal asigne todos los permisos al propietario, sólo ejecución al grupo y sólo ejecución a otros.**

## **EJERCICIOS (2)**

- **Cree, en el directorio personal del usuario, el directorio tp5. ¿Qué permisos tiene?**
- **Copie a tp5 los archivos de /etc con extensión conf. Liste el contenido del directorio y cree el archivo vacío nuevo.txt**
- **Quite el permiso de lectura (a todos los usuarios) de tp5 e intente listar su contenido y crear el directorio copia.**
- **Restaure el permiso de lectura y quite el permiso de escritura de tp5. Copie el archivo passwd de /etc a tp5.**
- **Restaure el permiso de escritura y realice la copia solicitada.**
- **En formato octal asigne a todos los usuarios sólo los permisos de lectura y escritura. Intente determinar el tamaño del directorio y renombrar el archivo passwd como usuarios.dat**

## **EJERCICIOS (3)**

• **Como usuario administrador cree el archivo admin.txt en el directorio personal del alumno, con el siguiente contenido:**

#### **"Este archivo es de super root"**

- **Como usuario alumno muestre la cantidad de caracteres del archivo admin.txt**
- **Como usuario alumno modifique el contenido del archivo admin.txt, agregando la línea "Se viene el parcial"**
- **Cambie el propietario del archivo admin de modo que éste sea propiedad del usuario alumno. Agregue la línea de texto solicitada en el ítem anterior.**

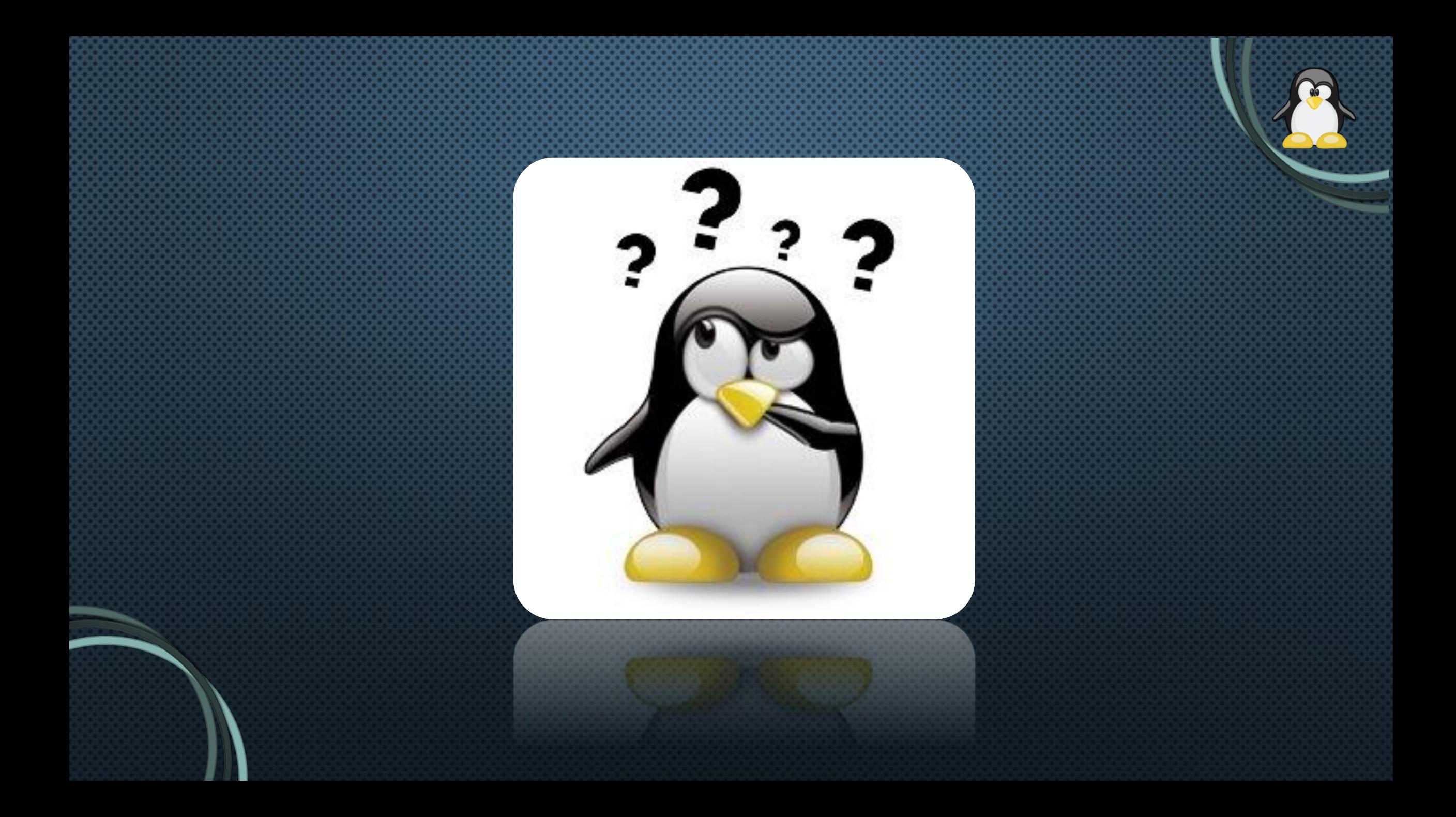